# 「よくあるご質問一覧」

よくあるご質問を掲載しております。 オンライン注文サービスのご利用ガイド[はこちらか](https://web-order.kaken-material.co.jp/assetsaec/userManual/manual.pdf)らご確認ください。 より簡潔な機能説明について[はこちら](https://www.kaken-material.co.jp/Portals/0/pdf/kmgweborderfunctionexplanationmaterial.pdf)からご確認ください。

■商品に関すること

**Q.**ほしい商品が見つからない

A.「お探しの商品が見つからない場合はこちらからご入力ください。」の「こちら」から、

商品名と数量を入力してください。

#### ■お届け先に関すること

**Q.**登録しているお届け先を確認したい A.ログイン後、会員メニュー>お届け先から確認できます。

**Q.**お届け先を削除したい

A.ログイン後、会員メニュー>お届け先>詳細情報のページで削除できます

**Q.**お届け先の内容を変更したい

A.一度登録したお届け先の内容は変更できません。 カート画面のお届け先変更ボタン>「このお届け先をコピーして入力」から修正したい お届け先をコピーして再作成してください

**Q.**お届け先を作成する際市区町村が選択できない

A.本システムは対象ブラウザを指定させて頂いております。

下記の環境からシステムを開いてください

PC:: MicrosoftEdge, GoogleChrome

IOS:Safari

Android:GoogleChrome

#### **■**請求先に関すること

**Q.**請求先というのは何でしょうか

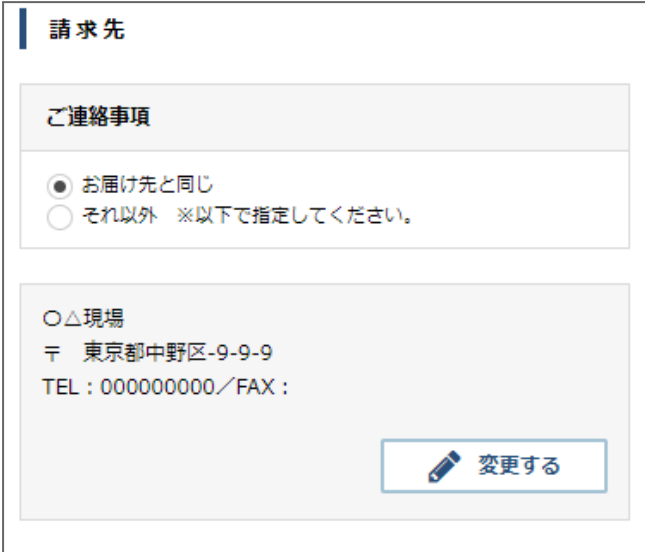

A.こちらで選択されたお届け先が請求書に記載される現場名になります。 お届け先と請求先現場が一致する場合は「お届け先と同じ」を選択します。 お届け先と請求先現場が異なる場合は「それ以外」を選択し、 「変更する」ボタンから請求先現場を設定します ※請求先はお荷物が届く住所ではありません。お荷物の送り先は「お届け先」で 指定し てます。

### ■ご注文に関すること

**Q.**注文受付完了メールを他の人にも共有したい A.ログイン後、会員メニュー>会員情報変更>サンクスメールCCで宛先追加できます

**Q.**注文完了メール・パスワード変更などメールが届かない A.迷惑メールフォルダに入っていないかご確認をお願いします。

**Q.**過去の注文履歴をみたい

A.「注文履歴・再注文」ボタンから確認できます。現場ごと・担当者ごとで検索できま す。

## **■**アカウントに関すること

**Q.**担当が変わるので担当者情報を変更したい A.アカウント削除して、新しくアカウントを作成する必要があります。お問い合わせ フォームか担当者営業までご相談ください

**Q.**アカウント削除したい

A.担当者営業かお問い合わせフォームより問い合わせください

**■**その他

**Q.**サイト内からお問い合わせができない A.お問い合わせはログイン後にご利用できます

**Q.**システムの推奨環境を教えてください

A.推奨環境は以下の通りです。

PC:: MicrosoftEdge, GoogleChrome

IOS:Safari

Android:GoogleChrome